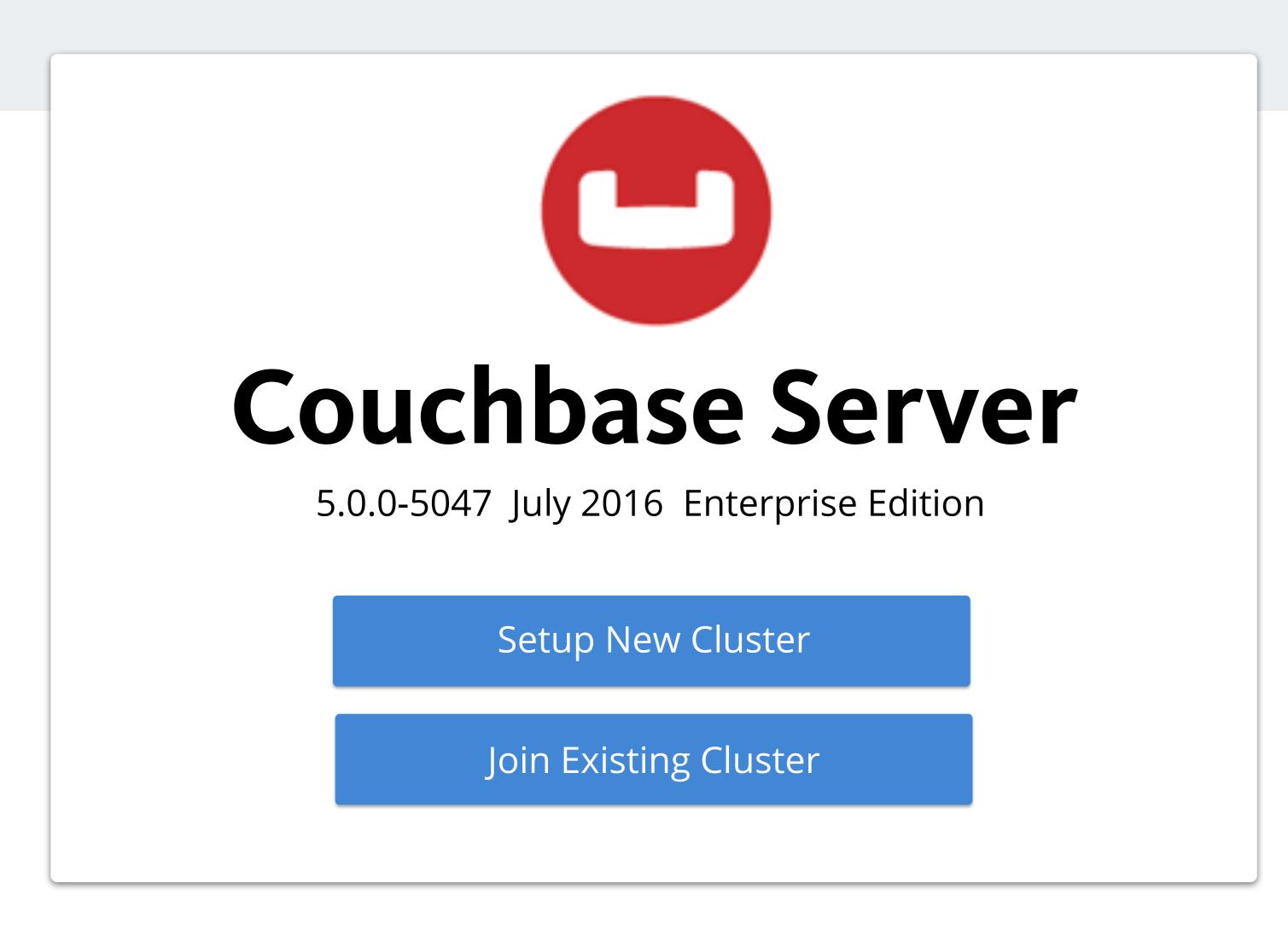

## **General Behavior**

- buttons are disabled if required fields are not filled in
- ALL fields required unless otherwise noted with "optional" text
- never display validation error messages in a new screen (i.e. wait for some user interaction focus / blur before calling the intial empty field an error)

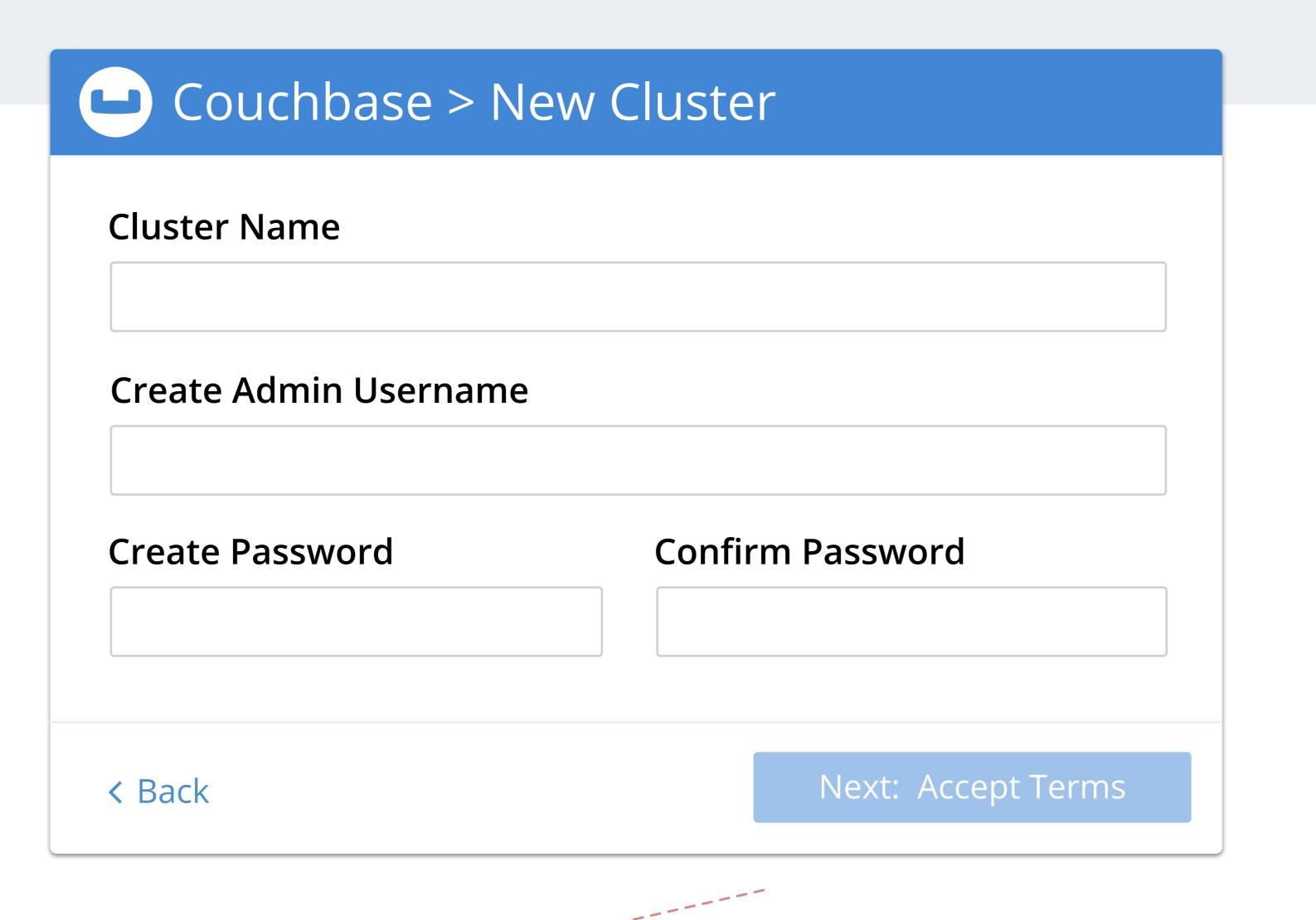

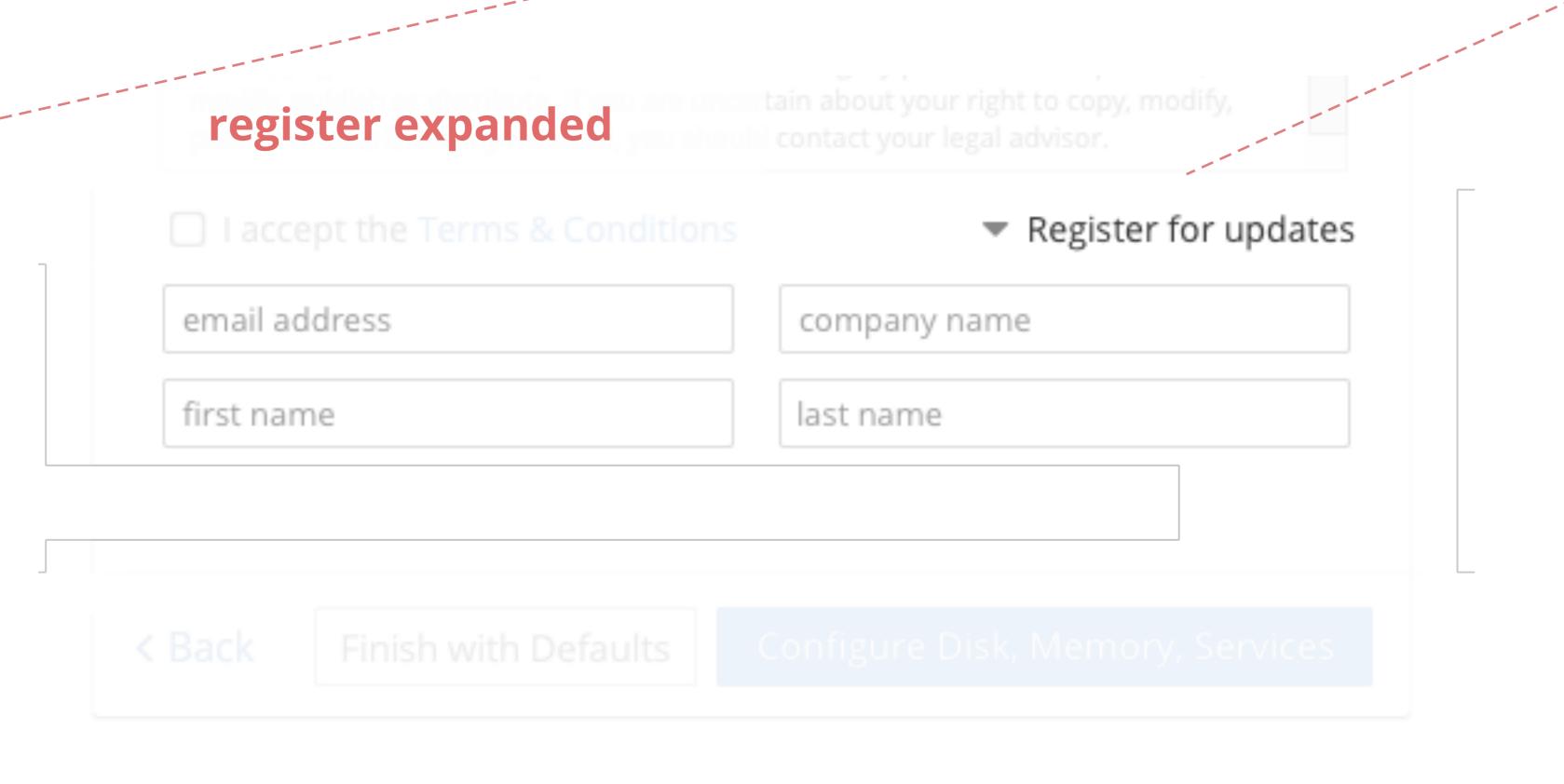

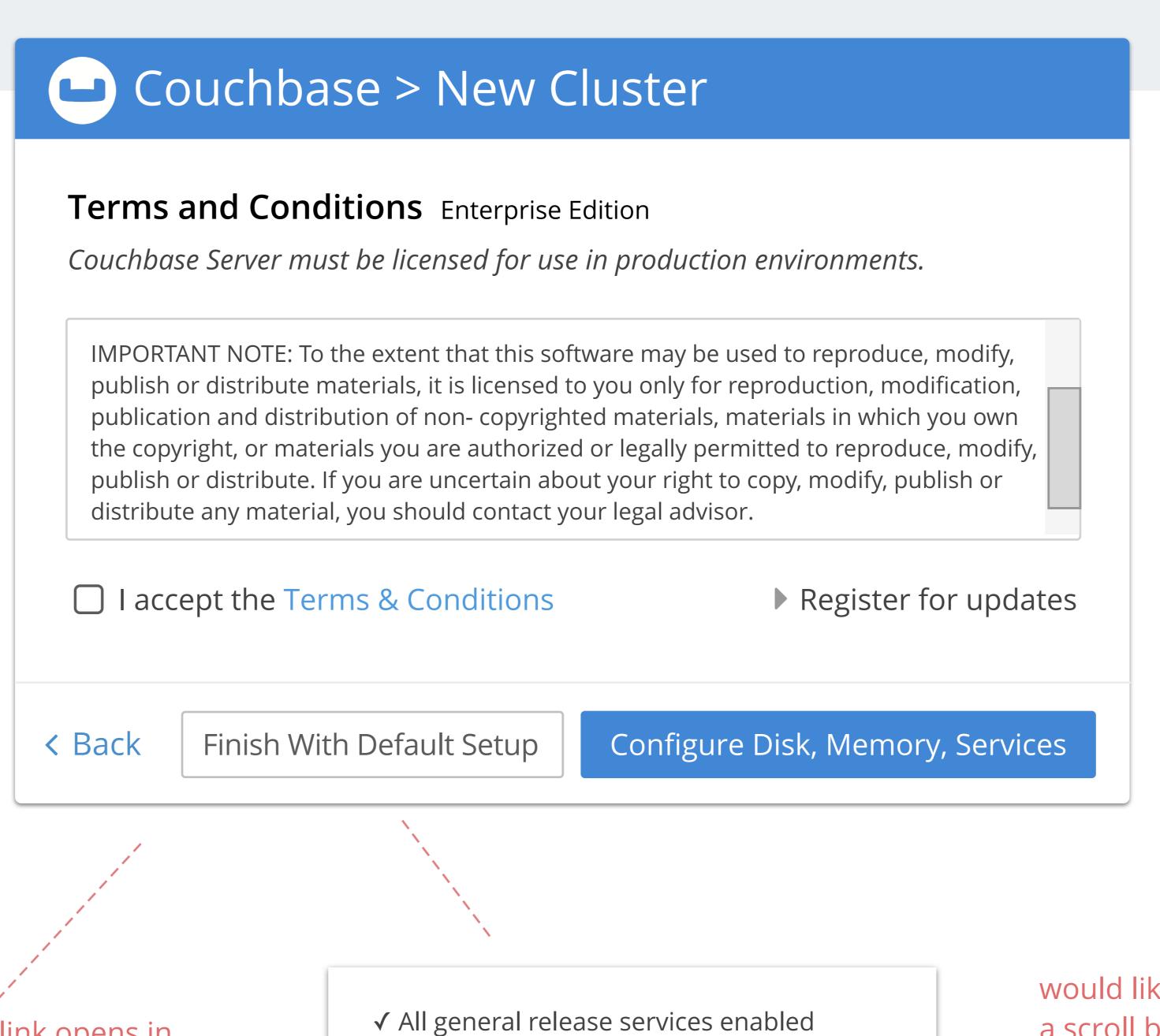

T&C hyperlink opens in

new browser tab

(target=\_blank)

✓ All general release services enabled
✓ RAM optimized for Couchbase services
✓ Default disk path for data & indexes

would like to force a scroll bar to show here...

on hover (as title text or tooltip)

both "Finish w/ Defaults" and "Join w/ Defaults" buttons have this same message

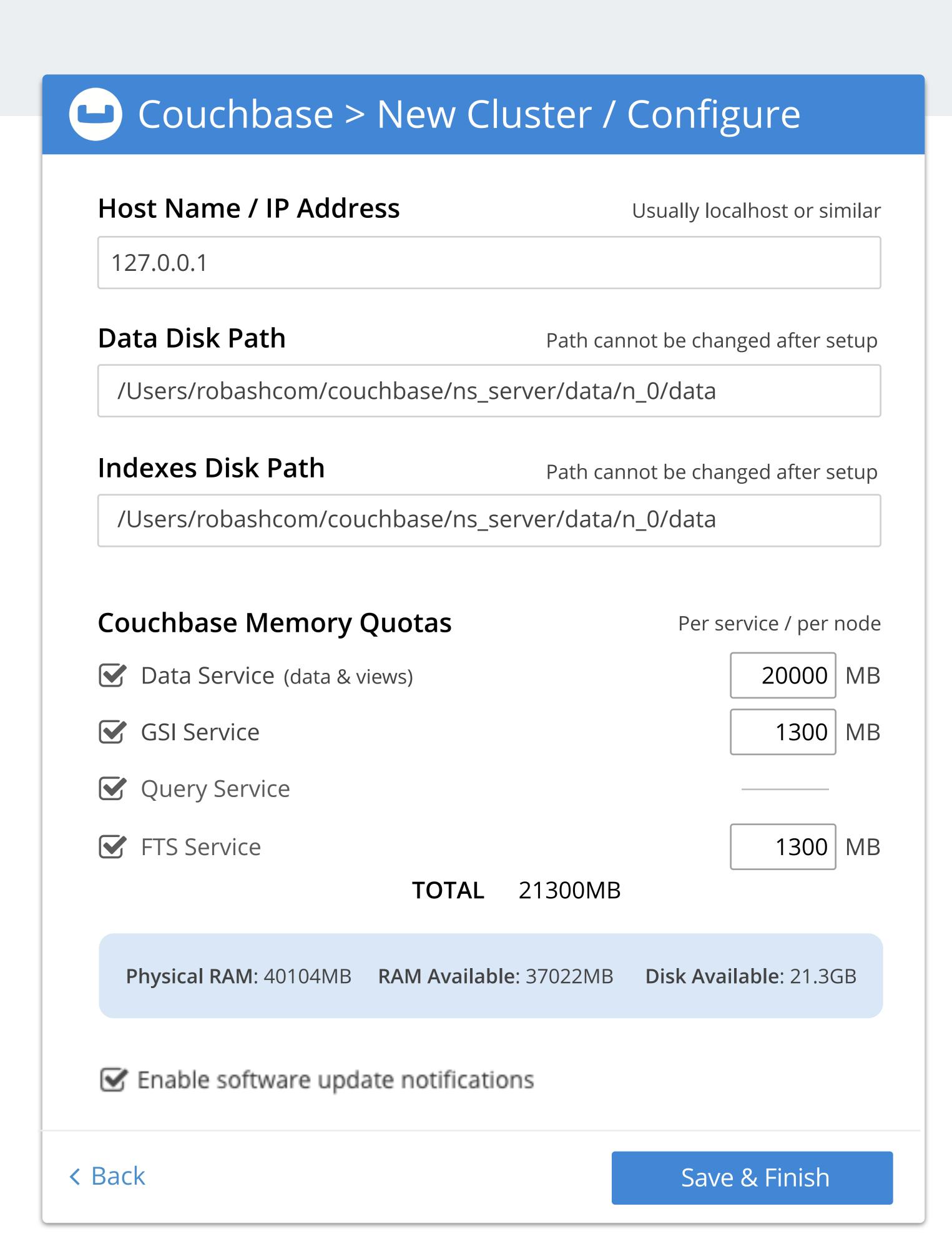